## doximity

# **Dialer Video para pacientes**

¡Bienvenido a Dialer Video! Le ayudamos a conectarse cara a cara con su proveedor directamente desde su móvil o computadora de escritorio. Sin necesidad de descargas, se necesitan cuatro sencillos pasos para comenzar su consulta.

## **Cómo usar Dialer Video**

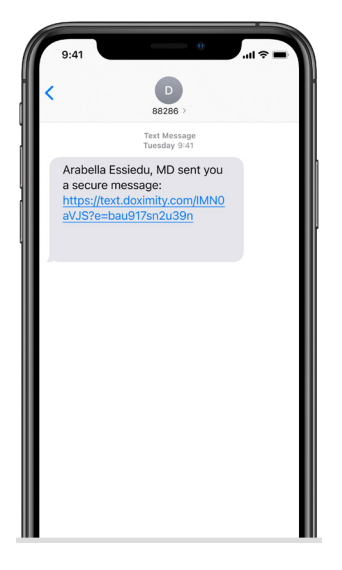

Recibirá un mensaje de texto de un número **882- 86** que lo invita a unirse a una videollamada.

Toque en los botones **'Habilitar'** para otorgar acceso a la cámara y al micrófono para que pueda ser visto y escuchado.

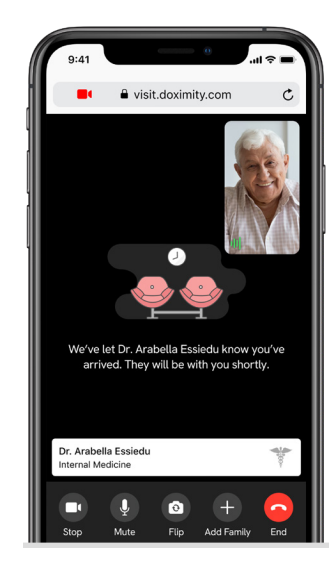

Toque **'Unirse a la videollamada'** y será llevado a la sala de la videollamada.

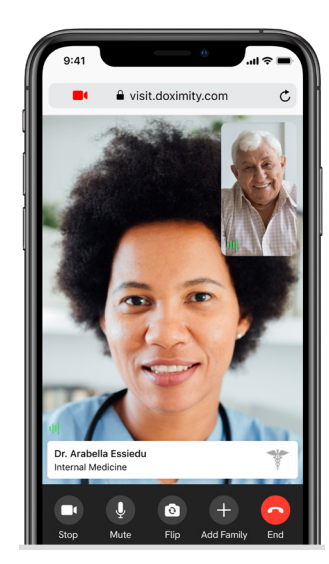

Ahora está en la sala de videollamada y está conectado con su proveedor.

## **Consejos para una buena calidad de videollamadas con Dialer Video**

Las videollamadas se pueden realizar mediante wifi o datos móviles. Una mala conexión puede provocar la caída de llamadas o la imposibilidad de conectarse con su teléfono móvil. A continuación, se ofrecen algunos consejos para garantizar llamadas de calidad:

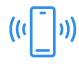

**Verifique los requisitos del navegador —** Dialer Video funciona en la mayoría de los teléfonos modernos. Asegúrese de que su software cumpla con los [requitos mínimos.](https://support.doximity.com/hc/en-us/articles/360048572233)

**¿Lento para conectarse? Prueba con otra red** — A veces, conectarse con o sin WiFi puede marcar la diferencia.

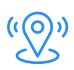

**Muévase más cerca de su enrutador** — Si su señal es mala, posicionarse cerca de su enrutador probablemente la mejorará.

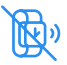

**Desconecte los otros dispositivos de su red** — Intente desconectar otros dispositivos conectados a su red WiFi para liberar ancho de banda.

## **Preguntas frecuentes**

### **P: ¿Qué necesito para aceptar una videollamada Dialer Video de mi proveedor?**

R: Solo necesita su teléfono inteligente o computadora. Se accede a las videollamadas de Dialer Video desde su navegador web móvil o de escritorio; no es necesario descargar una aplicación.

Los navegadores compatibles incluyen Safari para iOS móvil, Chrome y Firefox para Android móvil, y Chrome, Safari, Firefox y Edge para escritorio.

#### **P: Tengo problemas para conectarme a una videollamada. ¿Algunas ideas?**

R: Asegúrese de tener una buena conexión a Internet; se puede unir a las videollamadas usando wifi o celular. ¿Sigue teniendo problemas? Consulte nuestros Consejos anteriores para una buena calidad de llamadas de Dialer.

### **P: ¿Puedo participar en la videollamada en mi computadora?**

R: Dialer Video se basa en mensajes de texto para iniciar la conexión, por lo que su teléfono inteligente será la forma más fácil de participar en una llamada. También puede unirse en su computadora. [Aquí verá cómo.](https://support.doximity.com/hc/en-us/articles/360048570773)

### **P: No puedo unirme a una videollamada porque el audio y la cámara no funcionan. ¿Cómo puedo solucionar esto?**

R: Para unirse a una videollamada, debe permitir que su navegador web móvil acceda a su micrófono y cámara. [Aquí verá cómo](https://support.doximity.com/hc/en-us/articles/360048572293).

Para obtener más recursos para pacientes, [visítanos aquí](https://support.doximity.com/hc/en-us/sections/360008599633-Dialer-Video-Patient-Resources) o contáctanos a [support@doximity.com.](mailto:support%40doximity.com?subject=)

Para más información visite [www.doximity.com.](http://www.doximity.com)